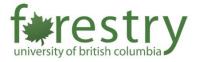

## Student ePortfolios

An ePortfolio is a collection of sample work that students can use to showcase and highlight their learning progression, skills, achievements, career advancement, awards/grants, and more. As students select the pieces that represent them and reflect on what they learned, they start to make sense of their educational experiences, deriving new meaning out of the process. Meanwhile, ePortfolios can also enable instructors to observe student understanding and achievement, and to understand how students learn through their self-reflections.

This tip-sheet introduces various tools that students can use to build ePortfolios. If you have questions, feel free to reach out to <a href="mailto:forestry.tls@ubc.ca">forestry.tls@ubc.ca</a> for consultation.

| Student ePortfolios                                            | 1  |
|----------------------------------------------------------------|----|
| UBC Supported Tools                                            | 2  |
| Option 1: UBC Blogs                                            |    |
| Advantages and Limitations                                     |    |
| Getting Started                                                | 2  |
| Option 2: Canvas ePortfolios (Not available in Canvas Catalog) | 5  |
| Advantages and Limitations                                     | 5  |
| Getting Started                                                | 5  |
| Option 3: Canvas Catalog ePortfolio Group                      |    |
| Advantages and Limitations                                     |    |
| Getting Started                                                | 7  |
| Additional Tools (Not Centrally Supported by UBC)              | 9  |
| Option 1: Odoo                                                 | 9  |
| Advantages and Limitations                                     | 9  |
| Getting Started                                                | 9  |
| Option 2: LinkedIn Profile                                     |    |
| Advantages and Limitations                                     |    |
| Getting Started                                                | 11 |

## **UBC Supported Tools**

#### Option 1: UBC Blogs

UBC blogs is a free university-hosted WordPress platform available for faculty, staff, and students, comparable to WordPress.com. Although anyone can view and comment on public blogs, accounts for UBC Blogs require a UBC CWL login. This platform has a wide variety of customization options, such as backgrounds, themes, and add-on tools. There is also an option to make your blog publicly visible or keep it private to specific groups.

#### **Advantages and Limitations**

| Advantages                                                                                                    | Limitations                                                                                                    |
|----------------------------------------------------------------------------------------------------|----------------------------------------------------------------------------------------------------|
| <ul> <li>An ideal tool to publish a wide range of web content (e.g., text, images, etc.)</li> <li>User-friendly interface to help you create and manage your content easily</li> <li>Various themes available to customize the look and feel of your site</li> <li>Password protection for a specific post or page</li> </ul> | <ul> <li>Posts are presented in reverse-<br/>chronological order (with most recent<br/>entry at the top) by default</li> <li>500 mb storage limit</li> </ul> |

#### **Getting Started**

- 1. Active UBC students or alumni can login here <a href="https://blogs.ubc.ca/">https://blogs.ubc.ca/</a>
- 2. Once your account is created, select 'Create A Website'

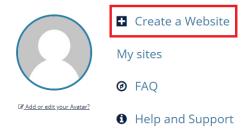

3. Choose your website name and title (name cannot be changed later, title can be changed)

## Get another UBC Blogs site in seconds

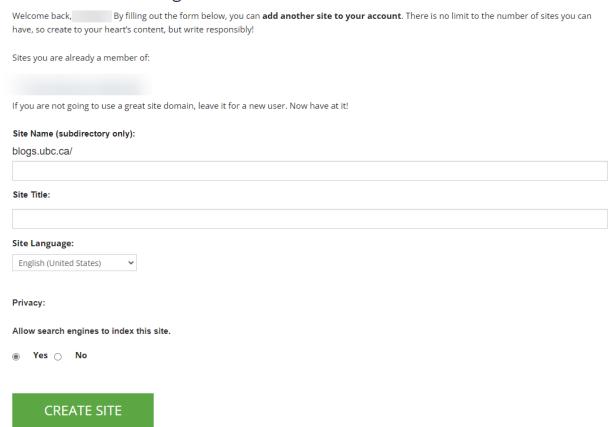

4. Choose a starting theme you like

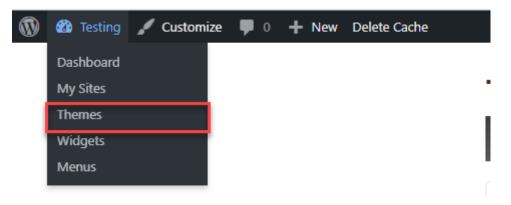

- 5. Set a static page as the homepage. This is to change what users see first.
  - a. Go to Settings -> Reading -> Select 'A Static page' then choose 'Sample Page' (created automatically)

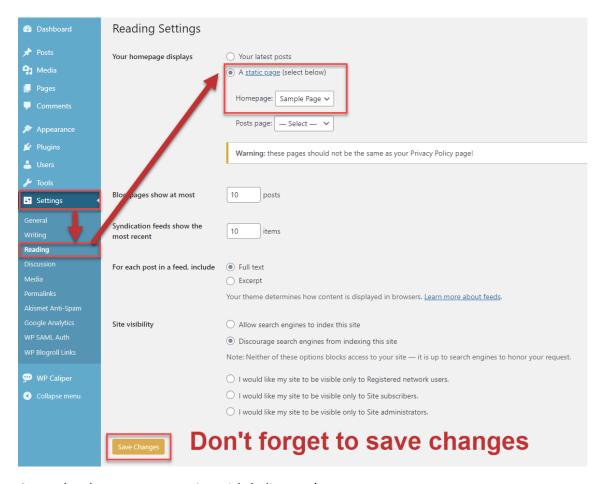

#### 6. Make changes to your site with 'Edit Page'

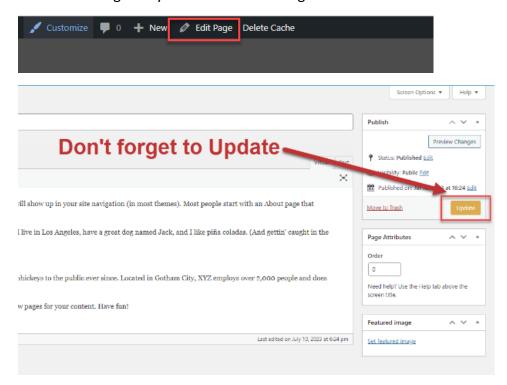

- 7. Visit <u>UBC Blogs Student Guide</u> and <u>Instructor Guide</u> for more information
- 8. Visit WordPress Support Guides for more information

## Option 2: Canvas ePortfolios (Not available in Canvas Catalog)

Canvas ePortfolios is a Canvas built-in tool that allows students to share and demonstrate their online work during the learning process. The ePortfolios created in Canvas are linked to the student's Canvas accounts. Students can also create multiple ePortfolios and choose to share the content either publicly or privately.

#### **Advantages and Limitations**

| Advantages                                                                                                    | Limitations                                                                                                    |
|----------------------------------------------------------------------------------------------------|----------------------------------------------------------------------------------------------------|
| <ul> <li>Fully integrated into Canvas</li> <li>Straight forward and easy to setup</li> <li>Allow other people to leave comments on the work</li> <li>Allow multiple types of content to be presented on the page</li> </ul> | <ul> <li>The private ePortfolio can be accessed<br/>by anyone who has the sharing link,<br/>and it is not password protected</li> <li>250 mb storage limit</li> </ul> |

#### **Getting Started**

1. Log in to Canvas. [1] Click on the **Account** icon in the upper left corner of the navigation menu, and [2] choose **ePortfolios**.

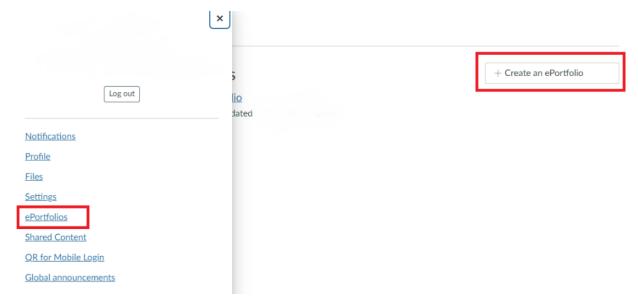

2. To create a new ePortfolio, click on **+ Create an ePortfolio** on the upper right corner of the screen.

# Make an ePortfolio ePortfolio Name: My portfolio ✓ Make it public ✓ Make ePortfolio Cancel

- [1] Name the portfolio by typing in the **ePortfolio Name** field, [2] check **Make it Public** if you want it to be public, and [3] click on **Make ePortfolio** to save.
- 3. To view an ePortfolio that has been created, click on the name of the ePortfolio under **My** ePortfolios.

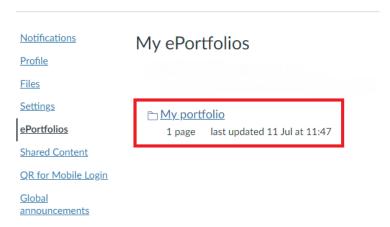

4. On the left-hand side of the ePortfolio page, the name and privacy settings of the ePortfolio can be changed in **ePortfolio Settings**.

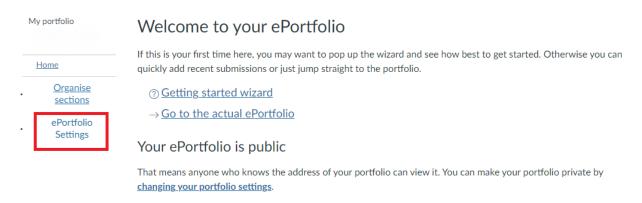

5. Visit How do I create a new ePortfolio as a student for more information

#### Option 3: Canvas Catalog ePortfolio Group

Another alternative would be to create groups in Canvas Catalog with one student per group and ask students to submit their e-portfolios as links or group pages. This would allow instructors to easily organize student submissions and streamline the assessment of the e-portfolios.

#### Advantages and Limitations

| Advantages                                                 | Limitations                                              |
|------------------------------------------------------------|----------------------------------------------------------|
| <ul> <li>Easy to grade and review.</li> </ul>              | Limited customization compared to a                      |
| <ul> <li>Allows instructors to leave feedback.</li> </ul>  | regular website.                                         |
| <ul> <li>Allows multiple types of content to be</li> </ul> | No control over domain name and                          |
| presented on the page.                                     | branding.                                                |
|                                                            | <ul> <li>Integrated with Canvas and might not</li> </ul> |
|                                                            | be easily shareable outside the specific                 |
|                                                            | academic context.                                        |

#### **Getting Started**

1. Create an ePortfolio group in Canvas Catalog for each student (I.e., one student per group)

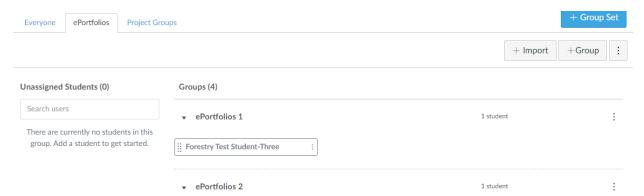

2. Each student should be able to edit their own group pages to create an ePortfolio

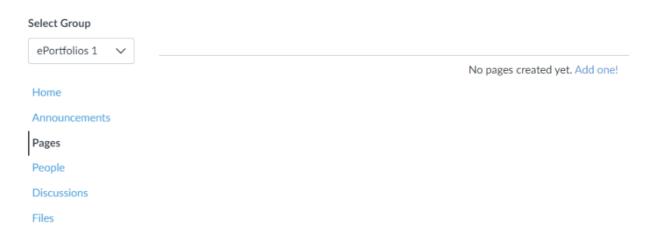

3. Create an assignment for students to submit their ePortfolio (e.g., a website link)

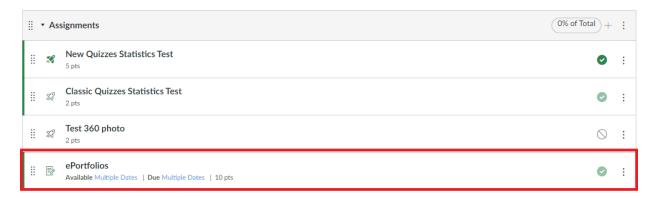

4. Once students submit their files/links, you should be able to view them in SpeedGrader

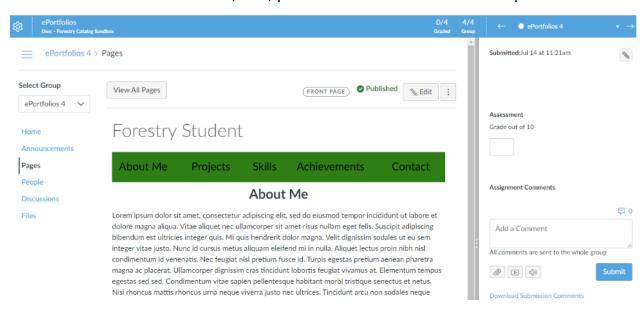

## Additional Tools (Not Centrally Supported by UBC)

There are numerous great website builders that can make it easy for students to publish, manage and showcase their work online, though not centrally supported by UBC. They often come with a variety of themes and templates, and a friendly user-interface.

**Note:** As these are external tools, UBC will <u>NOT</u> be able to provide any technical support. For assistance or tutorials, please refer to the respective website supports.

FIPPA and Privacy notice: According to FIPPA, all student information must remain in Canada unless there is consent. The UBC Commissioner's office has indicated that if use of the tool is required for a course, consent cannot be deemed to have been given, and students must be given the option to use alias. The following tools discussed may be hosted on non-FIPPA-compliant cloud-based servers. Courses that use these tools should allow students to opt out if they are concerned about their privacy. An alternative option could be submitting portfolio files (e.g., PDF) directly in Canvas/Canvas Catalog instead of posting them on a website.

#### Option 1: Odoo

Odoo is a user-friendly website builder, making it a great choice for those just starting out. Odoo's templates are simple and clean providing a great backdrop for a no-nonsense portfolio that's all about showcasing your work. It offers a simple drag-and-drop editor that makes editing a breeze, so you don't need to worry about any learning curves at all.

**NOTE:** Odoo offers a free custom domain name for **one year**. Visitors can then access your website with an address like www.example.com instead of example.odoo.com. Refer to <u>this</u> for more information.

#### **Advantages and Limitations**

| Advantages                                                                                                    | Limitations                                                                                                    |
|----------------------------------------------------------------------------------------------------|----------------------------------------------------------------------------------------------------|
| <ul> <li>Template can be changed anytime when editing the page</li> <li>User-friendly interface</li> <li>Various categories of themes, users can filter the library based on the type of website you want to create</li> </ul> | <ul> <li>Lack of customization for editing the template</li> <li>Limited theme choice</li> <li>While there is a free tier, some features are only available in paid tiers</li> </ul> |

#### **Getting Started**

- 1. Create a free website here: Odoo Website
  - a. In the setup phase, say you want to create a business website. Fill in something appropriate for the other inputs.
  - b. For your features, choose 'About Us'

#### c. Choose a template (you can change it later)

I want <u>a business website</u> for my business

# Add Pages and Features

You'll be able to create your pages later on.

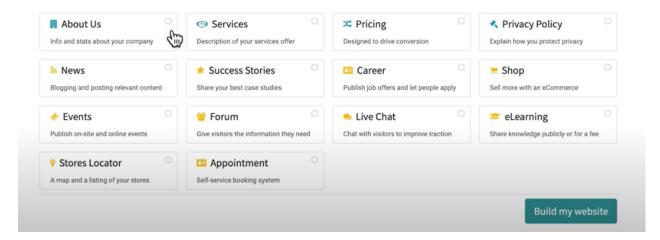

#### 2. Edit your site with 'Edit'

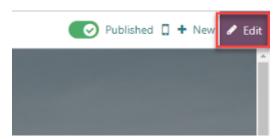

3. Drag and drop in various elements

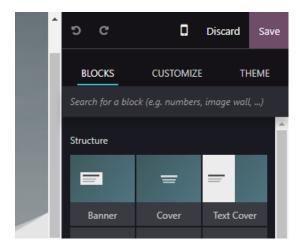

4. Visit this website to learn more. You can also refer to their tutorials at Odoo Academy.

#### Option 2: LinkedIn Profile

The project section on a LinkedIn profile is helpful for working professionals to showcase their achievements, skills, and impacts.

#### **Advantages and Limitations**

| Advantages                                | Limitations                                              |
|-------------------------------------------|----------------------------------------------------------|
| <ul> <li>Very easy to set-up</li> </ul>   | <ul> <li>No customization options</li> </ul>             |
| No need to worry about styling or         | <ul> <li>Difficult to stand out when everyone</li> </ul> |
| formatting                                | on LinkedIn uses the same template                       |
| Makes it visible to LinkedIn's large user | <ul> <li>Lack of creative freedom and</li> </ul>         |
| base of industry professionals            | expression                                               |

### **Getting Started**

- 1. Login/Sign up for LinkedIn <a href="https://www.linkedin.com/login/">https://www.linkedin.com/login/</a>
- 2. Go to your profile

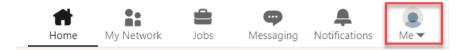

3. Add various sections to your profile

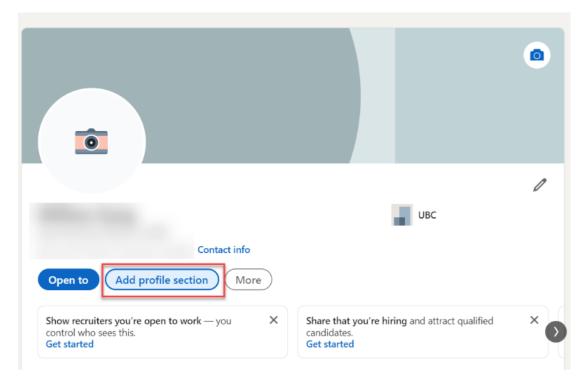

4. A recommended section to add is 'Projects' which allows you to add media such as PDF, PowerPoint slides, and images.

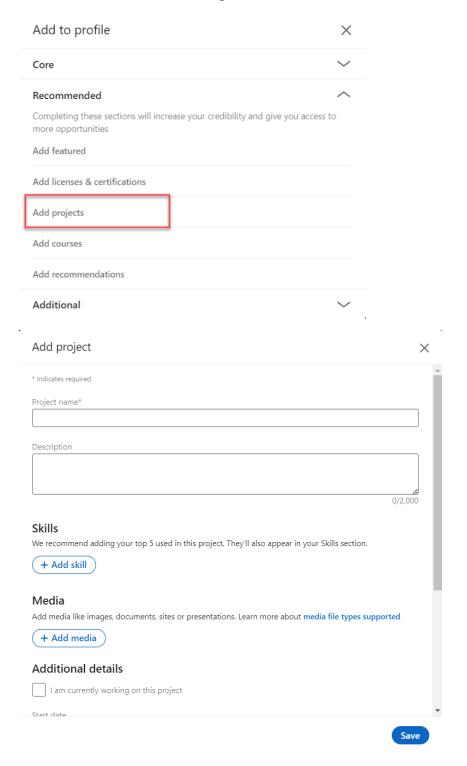

5. Note, LinkedIn Profiles do not provide the design flexibility website builders have.